# 2021학년도 1학기 신·편입생 학생증 신청 방법

## 1. 다기능스마트 카드 학생증(금융기능 탑재) 발급 방법 (비대면 서비스로 계좌 개설)(내국인만 해당)

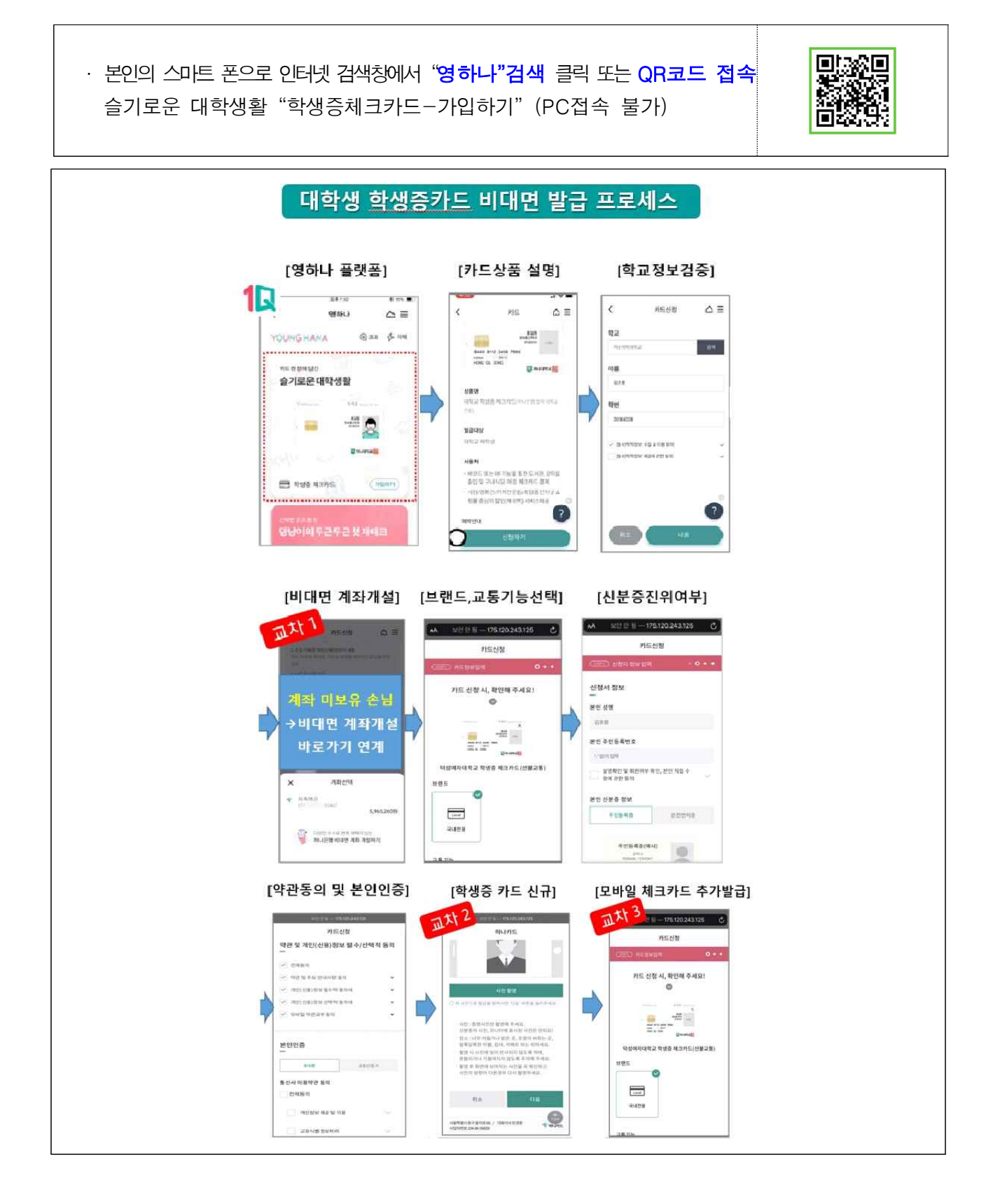

#### 2. 모바일 학생증(비금융) 발급(내.외국인 모두 신청 가능) 방법

#### □ 발급기간 : 2020. 3. 2. (월) ※ *일정 변경 시 별도 안내 예정*

□ 대 상 자 : 신입생 및 재학생 전체

(타 대학 교환 및 교류학생은 수학 기간에 한함.)

### □ 발급방법(본인 스마트폰)

- ① Play스토어/App스토어에서 부산대학교 스마트캠퍼스 앱 설치 로그인 (학번/비밀번호)
- ② 모바일학생증 배너 확인 및 클릭
- ③ 모바일학생증 확인

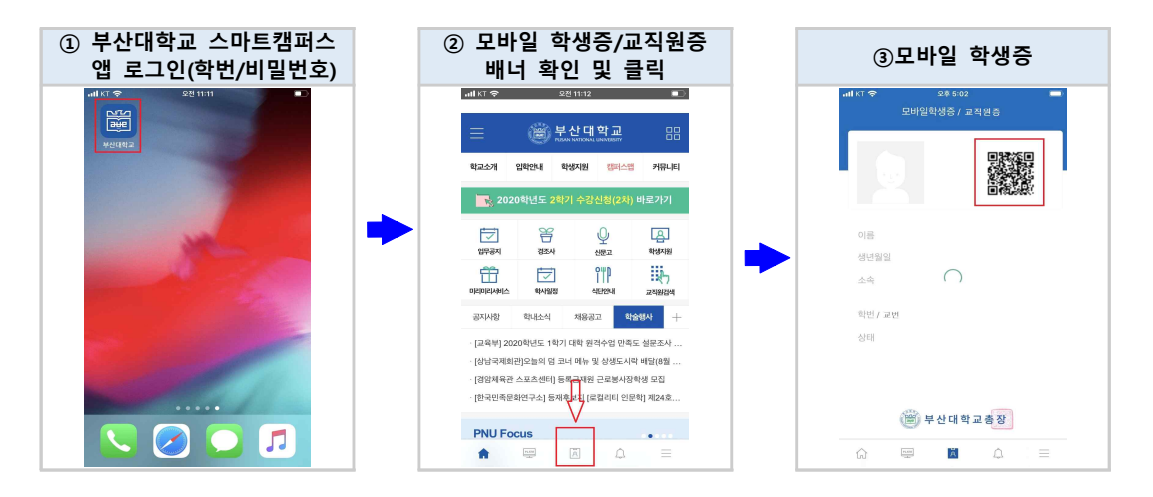